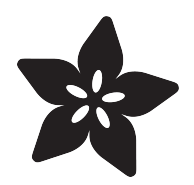

### How to create an Adafruit account

Created by Jessica Califano

# **SIGN IN**

Your Adafruit account grants you access to all of Adafruit, including the shop, learning system, and forums.

### **EMAIL OR USERNAME**

you@yourname.com

**PASSWORD** Forget your password?

**SIGN IN** 

### **NEED AN ADAFRUIT ACCOUNT?**

**SIGN UP** 

#### https://learn.adafruit.com/how-to-create-an-adafruit-account

Last updated on 2023-08-29 02:38:15 PM EDT

### Table of Contents

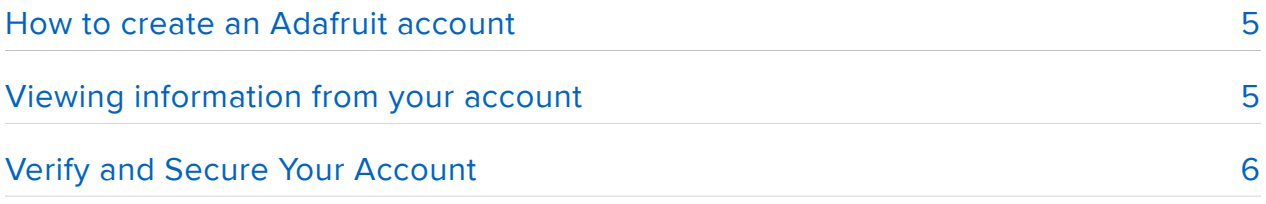

# <span id="page-4-0"></span>How to create an Adafruit account

The best way to shop with Adafruit is to create an account which allows you to shop faster, track the status of your current orders, review your previous orders and take advantage of our other member benefits.

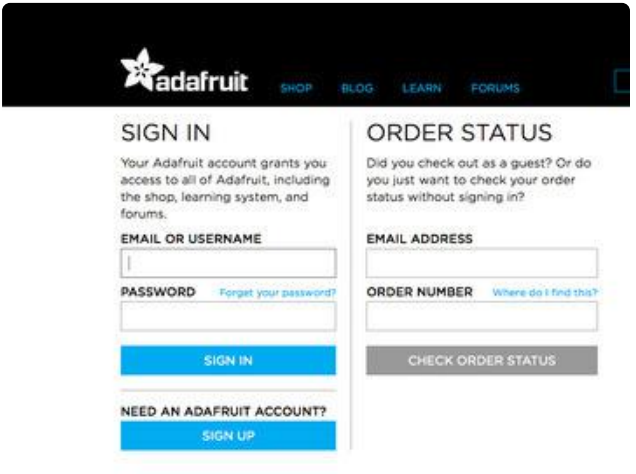

First, click on the "Sign in" button in the top right corner of Adafruit.com. That will bring you to a page that looks like this.

If you already had an Adafruit account, this is the page where you would enter your email, username, and password. Since you are creating an Adafruit account for the first time, you can click the "Sign up" button below "Need an Adafruit account?"

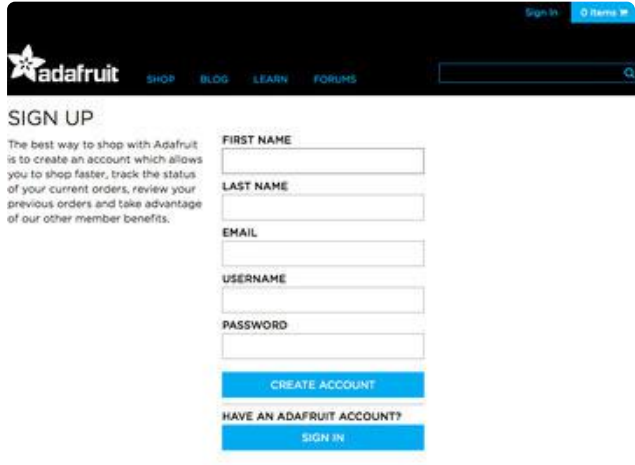

This will take you to the sign up page.

The only information needed to create an Adafruit account is your first and last name, email address, username and password.

That's it! Enjoy your success!

# <span id="page-4-1"></span>Viewing information from your account

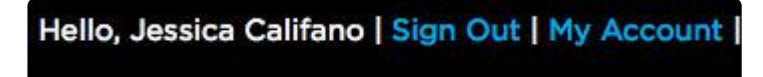

Once you have signed into your account you can view information on your orders, addresses, wishlist, gift certificates, adabox subscriptions and more by clicking the "My Account" button in the top right corner of the site.

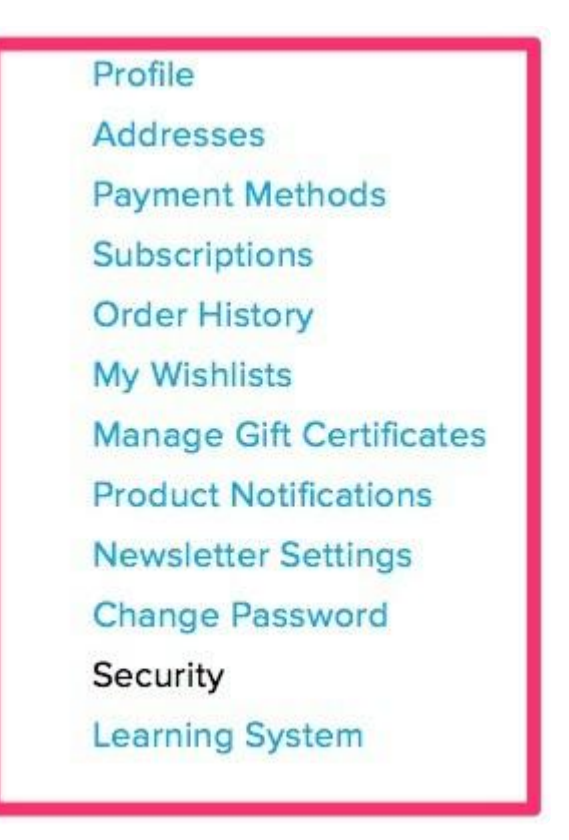

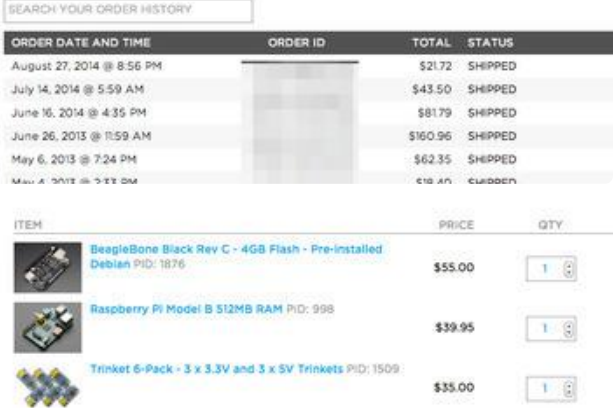

You can view your profile, addresses, payment methods, order history, wishlists, gift certificates, adabox subscriptions, product notifications, saved learn guides and change your password.

You can also click on the forums tab on the site and view your posts on the Adafruit Customer Support forums.

# <span id="page-5-0"></span>Verify and Secure Your Account

[Verify and Secure Your Account](https://learn.adafruit.com/secure-your-account-and-unlock-20-off/) ()